## L. DOUGLAS WILDER LIBRARY & LEARNING RESOURCE CENTER Review Your Library Account / Renew Library Materials / Change Your PIN

**You can renew your own library materials or review your library account through the library website.**

**You will need your Library User ID.** For most users, the Library User ID will be the ID number listed on the back of your Student ID or your Faculty/Staff ID card.

**You will need your library PIN.** This is the number you use for printing in the library.

**This service is only for VUU students, faculty, staff or alumni who are registered library users.**

**Not sure if you are a registered user? Call (804) 257-5822 to verify your account information.**

## How to Log-in to the Library website OPAC

♦ Go to the Wilder Library website at<http://www.vuu.edu/library> Click the link to RESEARCH

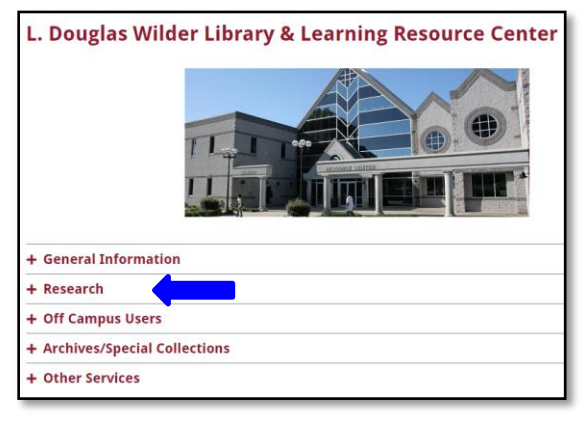

Click the WALNET (Online Catalog) link under the Research heading.

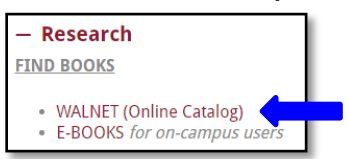

- Locate the log-in box and enter your user information and
- Click "Login to the e-Library OPAC"

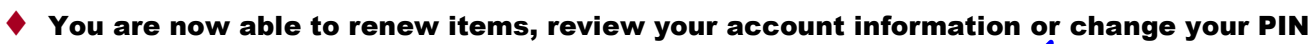

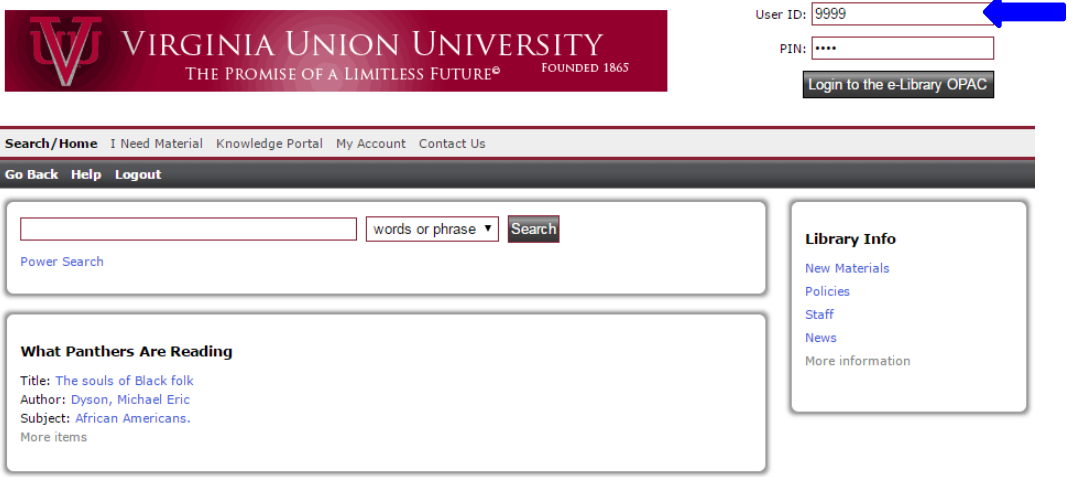

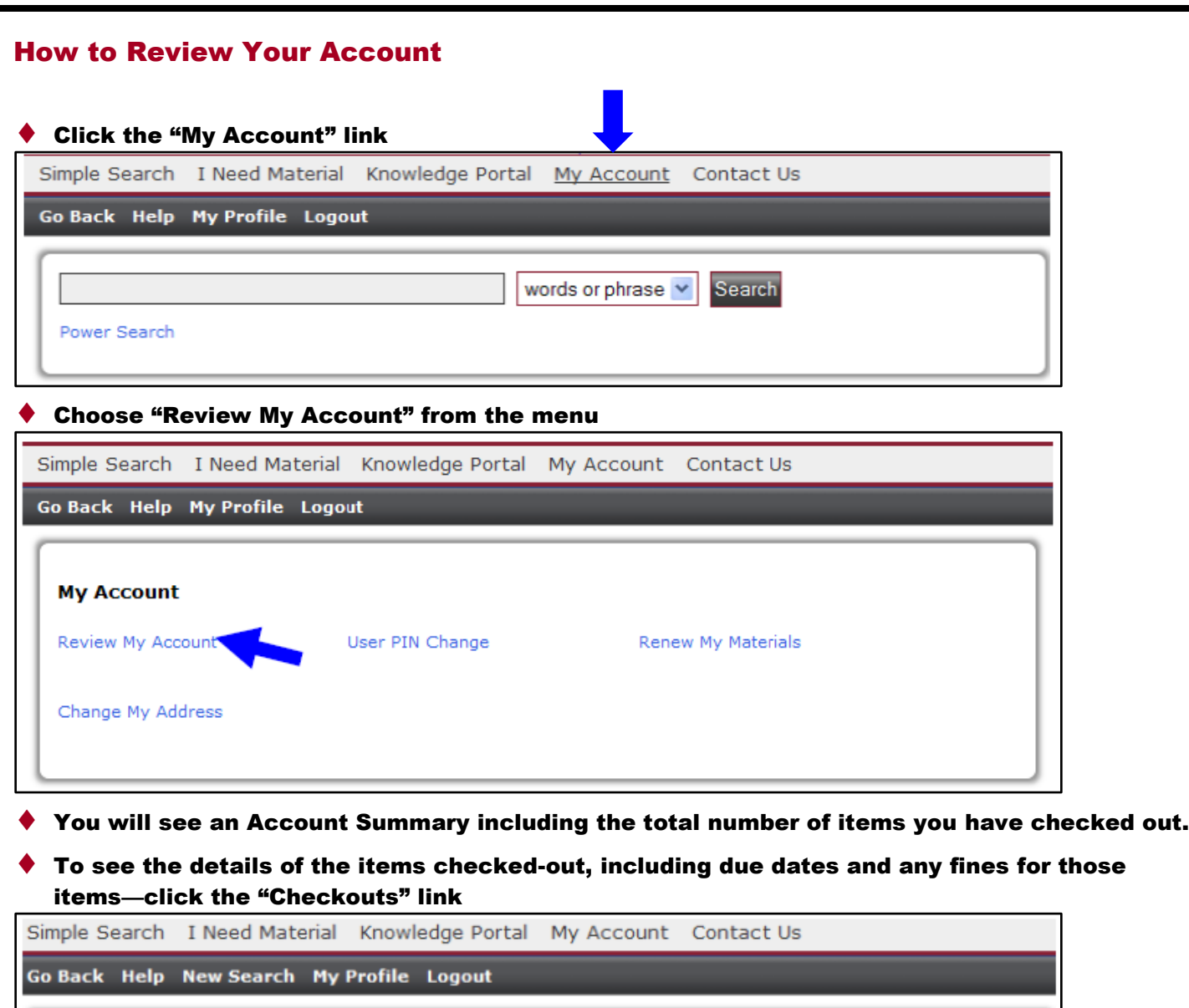

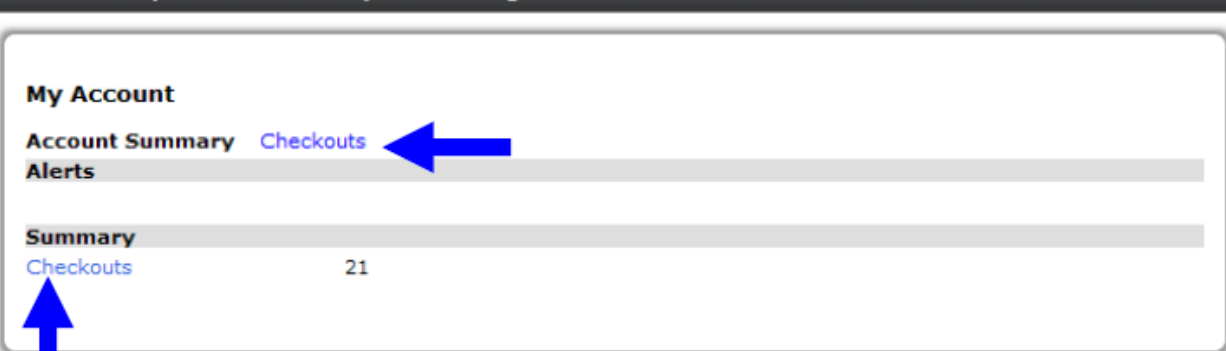

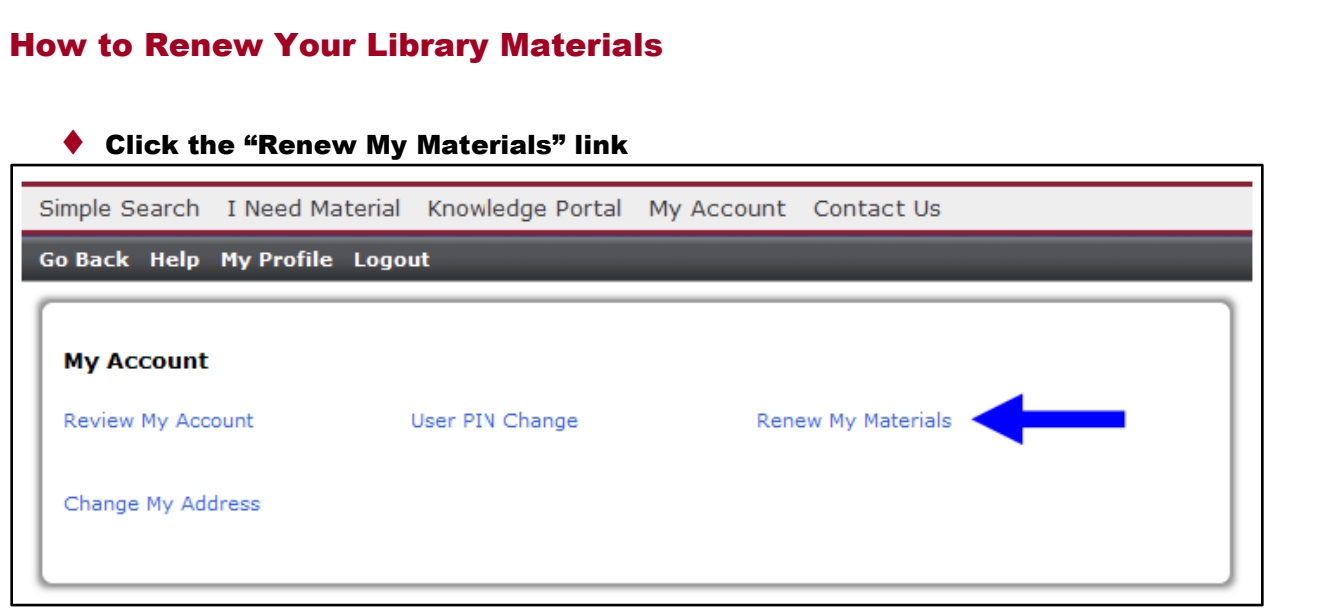

- You will see a list of items eligible for renewal.
- Choose "Select Items to Renew" if you only want to renew certain books or choose "Renew all" if you want to renew all eligible books.
- Click "Renew Selected Items" to confirm renewal(s)

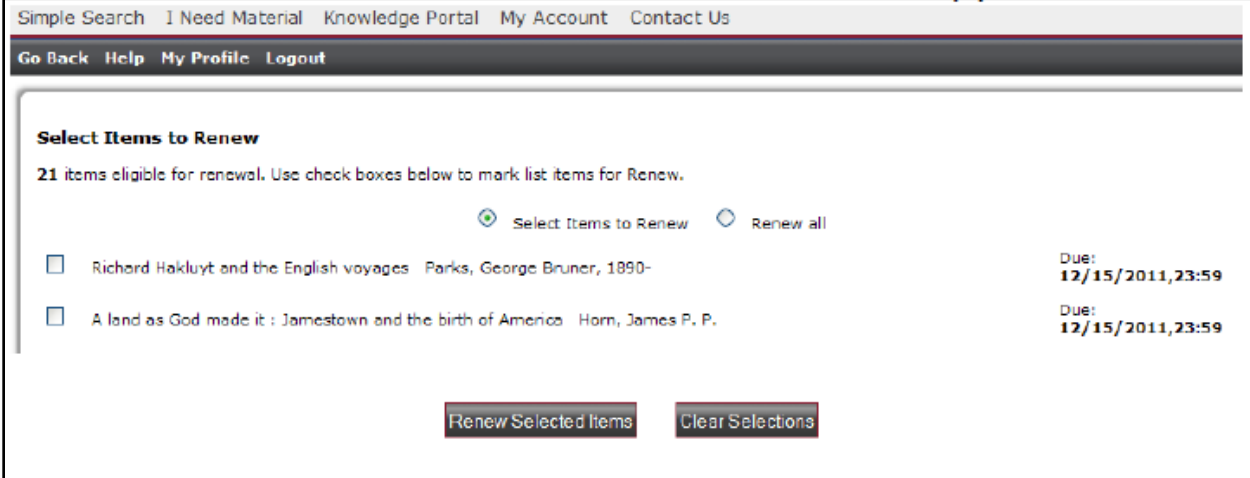

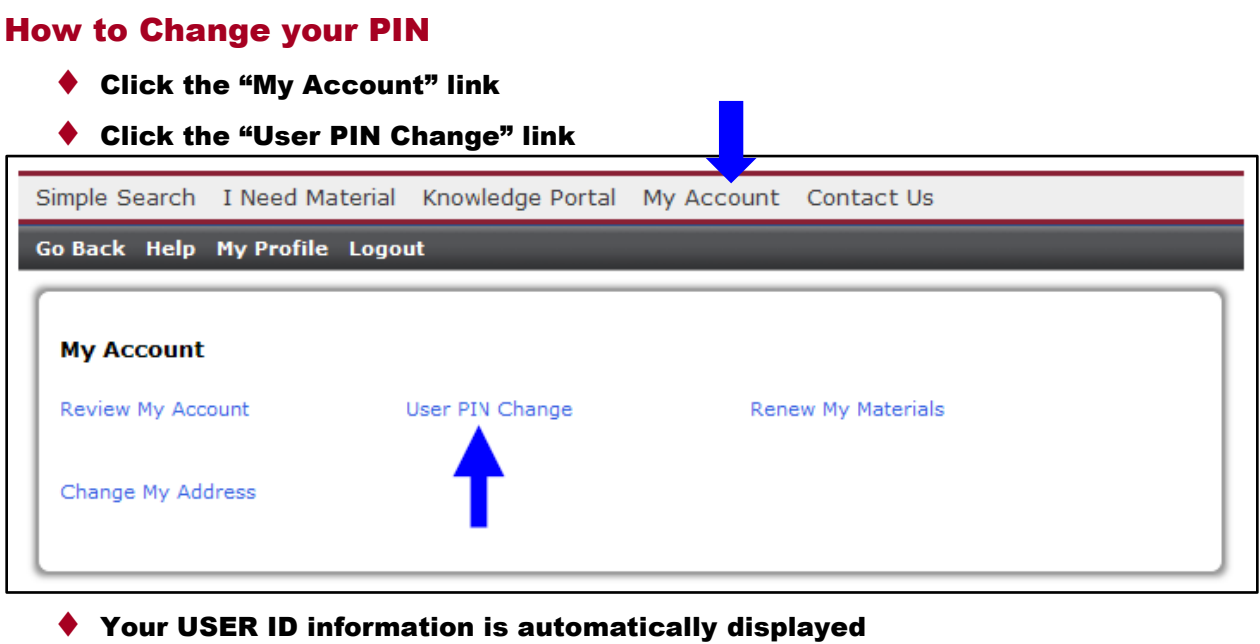

- ◆ Enter your old PIN
- ◆ Enter your new PIN
- Re-enter your new PIN
- Click the "Change PIN" button

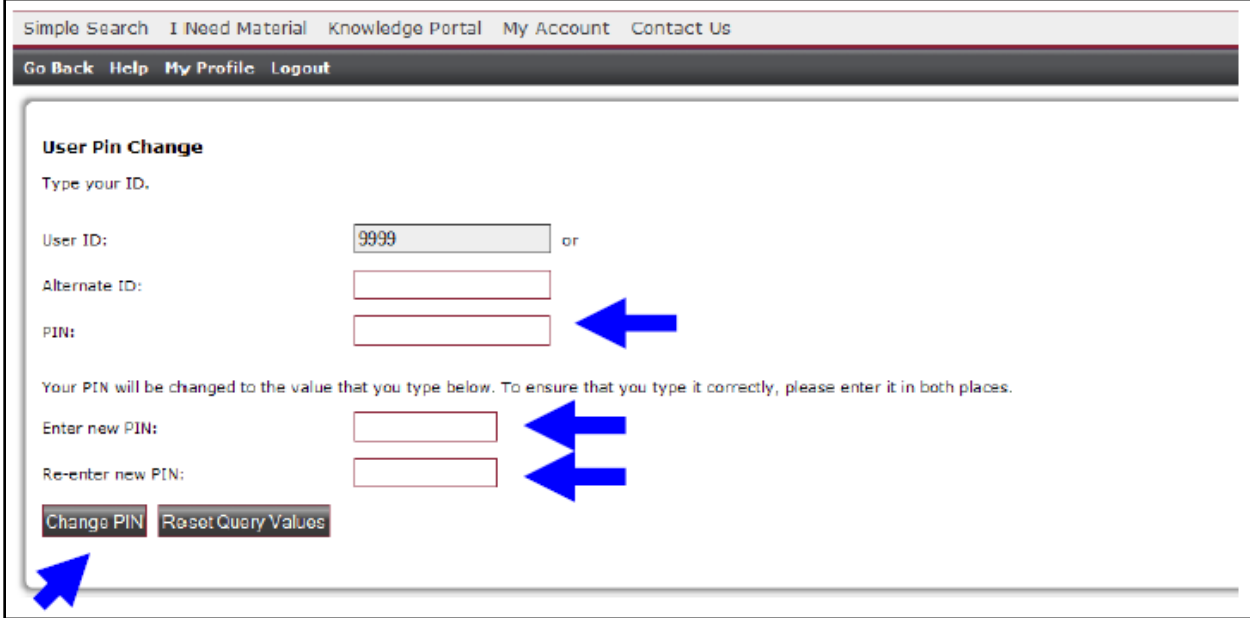